#### CS377Q: Today's goals

- Reflect on A1
- Introduce common assistive technologies/approaches
- Making work accessible (A2)
- Training for disability simulation (A3)
	- Low vision
	- Wheelchair mobility

## Class update

- 19 students
- 1? student turned in A1 without a course application
- Encourage scheduling 15-minute Office Hours slot with me by April 19
	- <https://calendly.com/johntang> for slots Wed or Friday afternoon
	- Email: [johntang@microsoft.com](mailto:johntang@microsoft.com) if you want to find another time

## Reviewing A1

- What kinds of accessibility aids did you observe?
- How effective was the aid in addressing the user's **functional needs**?
- What **social acceptability factors** did you identify?

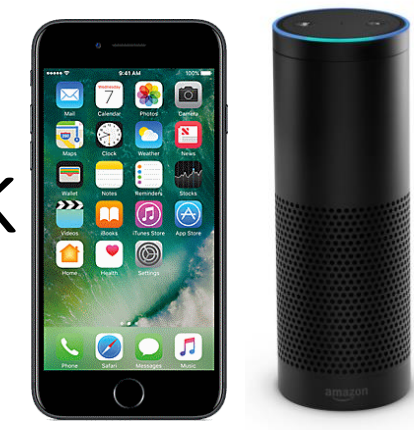

# Design for Social Accessibility Framework

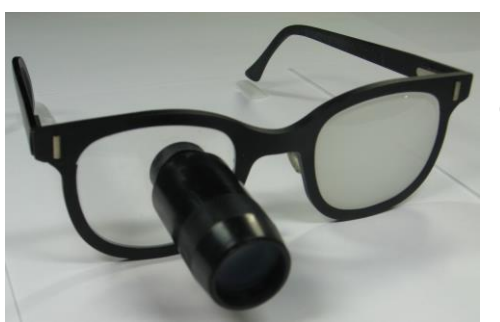

# **Functional**

ability to meet functional requirements)

#### **Functionally Usable**

(usable, useful, capable, etc.; traditional accessibility)

#### **Socially Accessible** (both functionally usable and usable in social situations)

#### **Inaccessible**

(neither functionally nor socially usable)

#### **Socially Usable** (self-expressive, identityenhancing, appealing, socially appropriate)

#### **Social Axis**

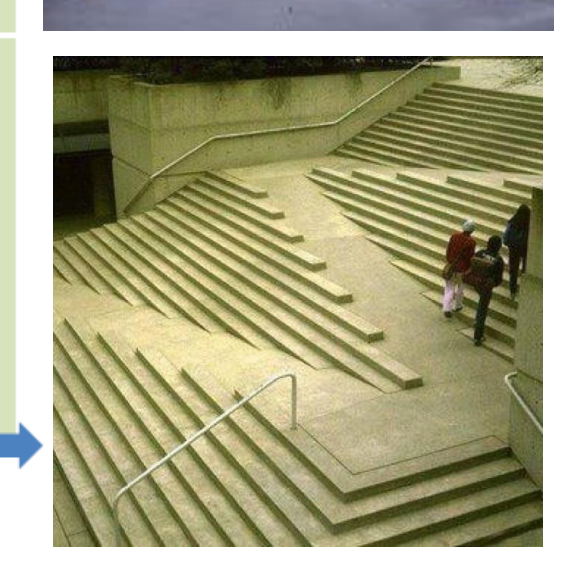

(ability to project desired identity and positively facilitate social interactions and situations)

Tenets for Social Accessibility: Towards Humanizing Disabled People in Design <https://faculty.washington.edu/wobbrock/pubs/taccess-18.pdf>

#### Complementary approaches

- Assistive technologies: created only for people with disabilities to use
- Accessible technologies: usable by people with and without disabilities

#### Assistive technology trajectory

Invention Mainstream Corrective Vision  $~^{\sim}1268$   $~^{\sim}1920$   $~^{\sim}1960$   $~^{\sim}1990$ 

## Common assistive technologies

- Sensory substitution
	- Screen reader
	- Braille display
	- Voice recognition
	- Captioning
	- Feeling Sounds, Hearing Sights

<https://cacm.acm.org/magazines/2018/1/223884-feeling-sounds-hearing-sights/abstract>

- Ability alternatives
	- Wheelchairs, crutches
	- Switches
	- Eye/head control
	- Substituting a different control mechanism

# Examples: Apple <https://www.youtube.com/watch?v=XB4cjbYywqg>

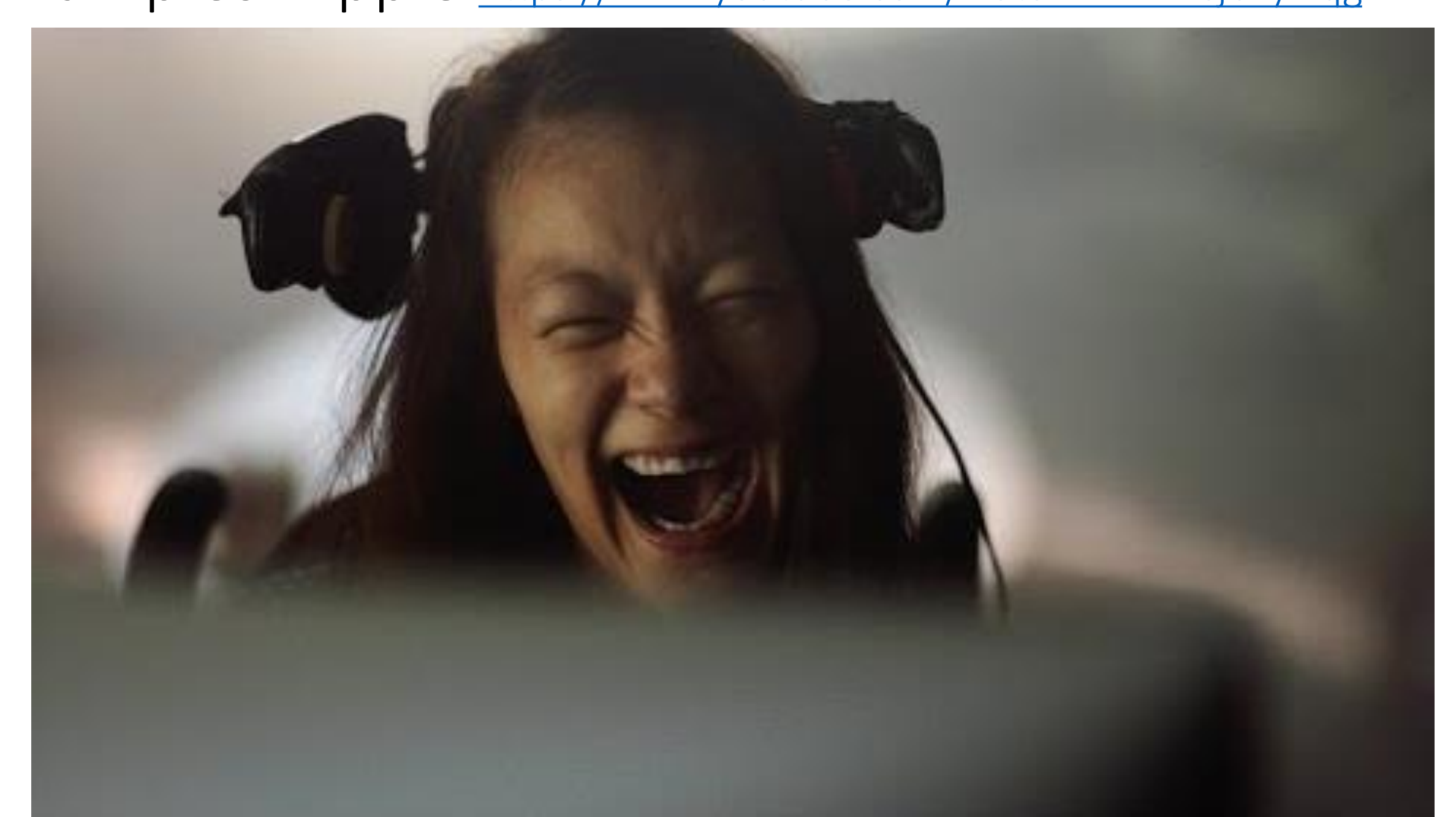

#### Example: Eye tracker [https://www.youtube.com/watch?v=Y7\\_f-pR8SBY](https://www.youtube.com/watch?v=Y7_f-pR8SBY)

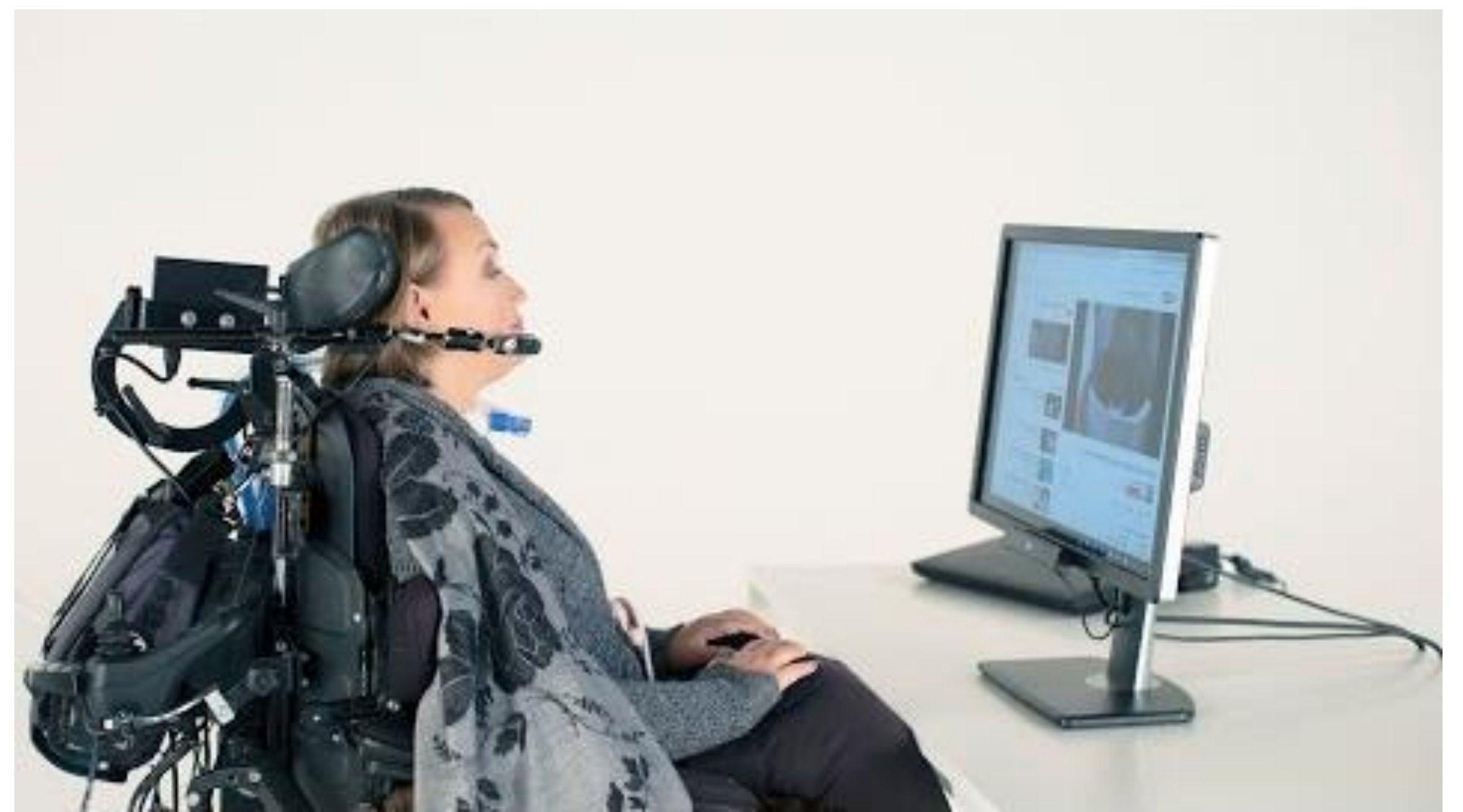

## Automatic captioning

- Voicemail automatic captioning
- Hi John, my name is **NamedRudwala** and I'm calling from omnilab we are uh robotic telepresence company, based out of Silicon Valley and we actually were already work with Microsoft. With another team and I notice that you were using **Beams** for connecting with other researchers across the Globe and very interestingly. I see that you also do human computer human computer interactions. We have a developers editionn. That's used in research labs.

#### PowerPoint automatic captioning

- Demo in real-time (Slide Show + Always Use Subtitles)
- Basis for translation in real-time
- Also used in Skype video calls (including translation)

#### Accessible tech: Speech recognition

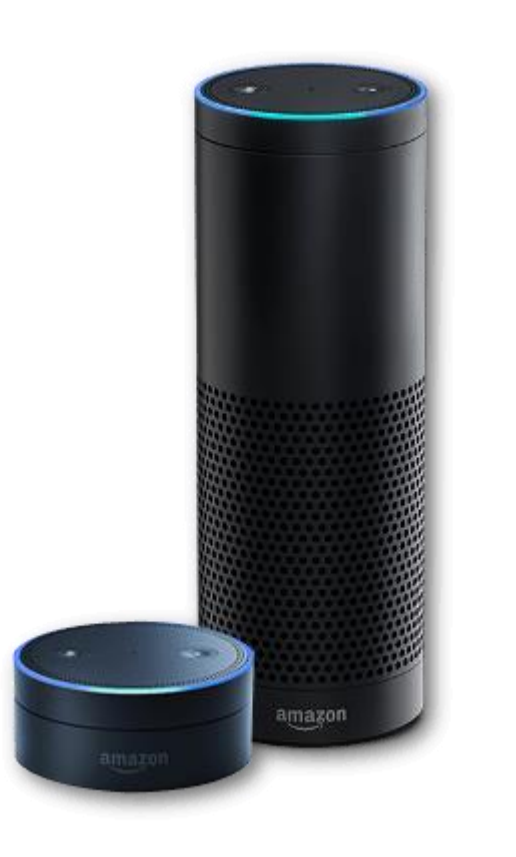

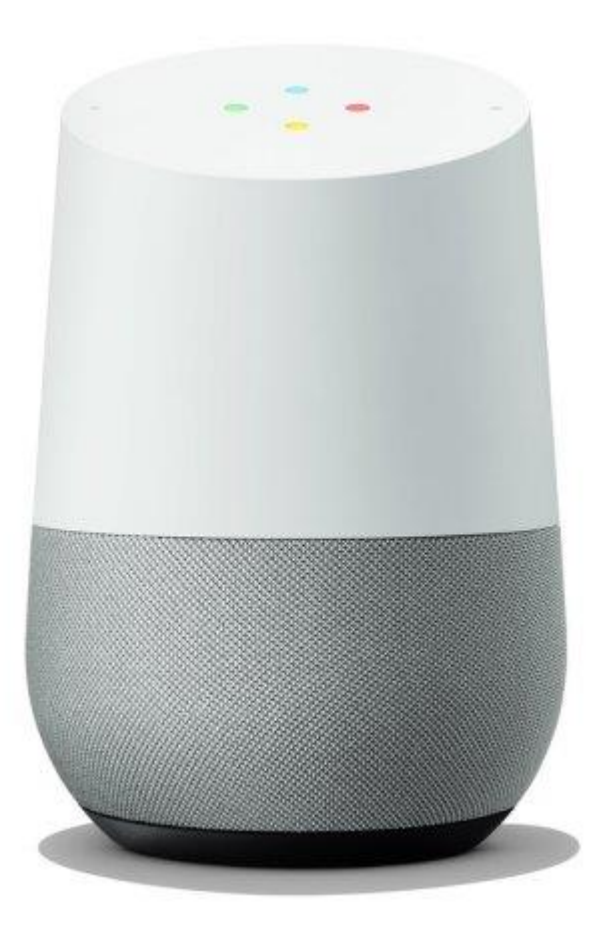

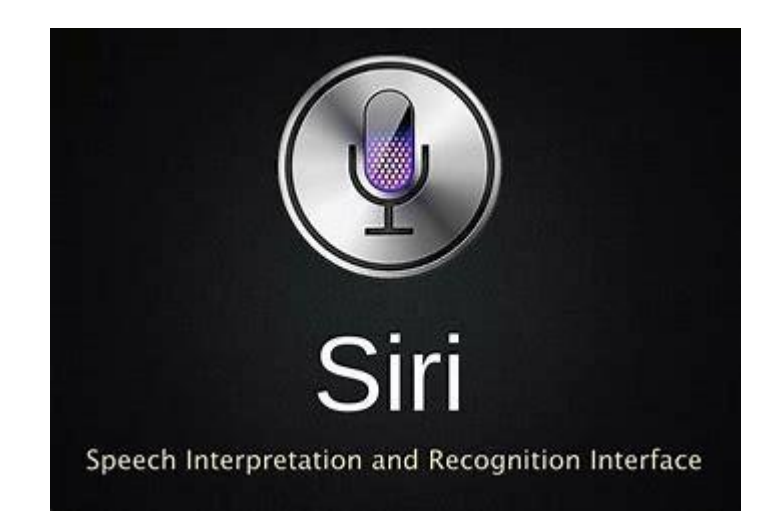

# Optical character recognition: Assistive → Accessible

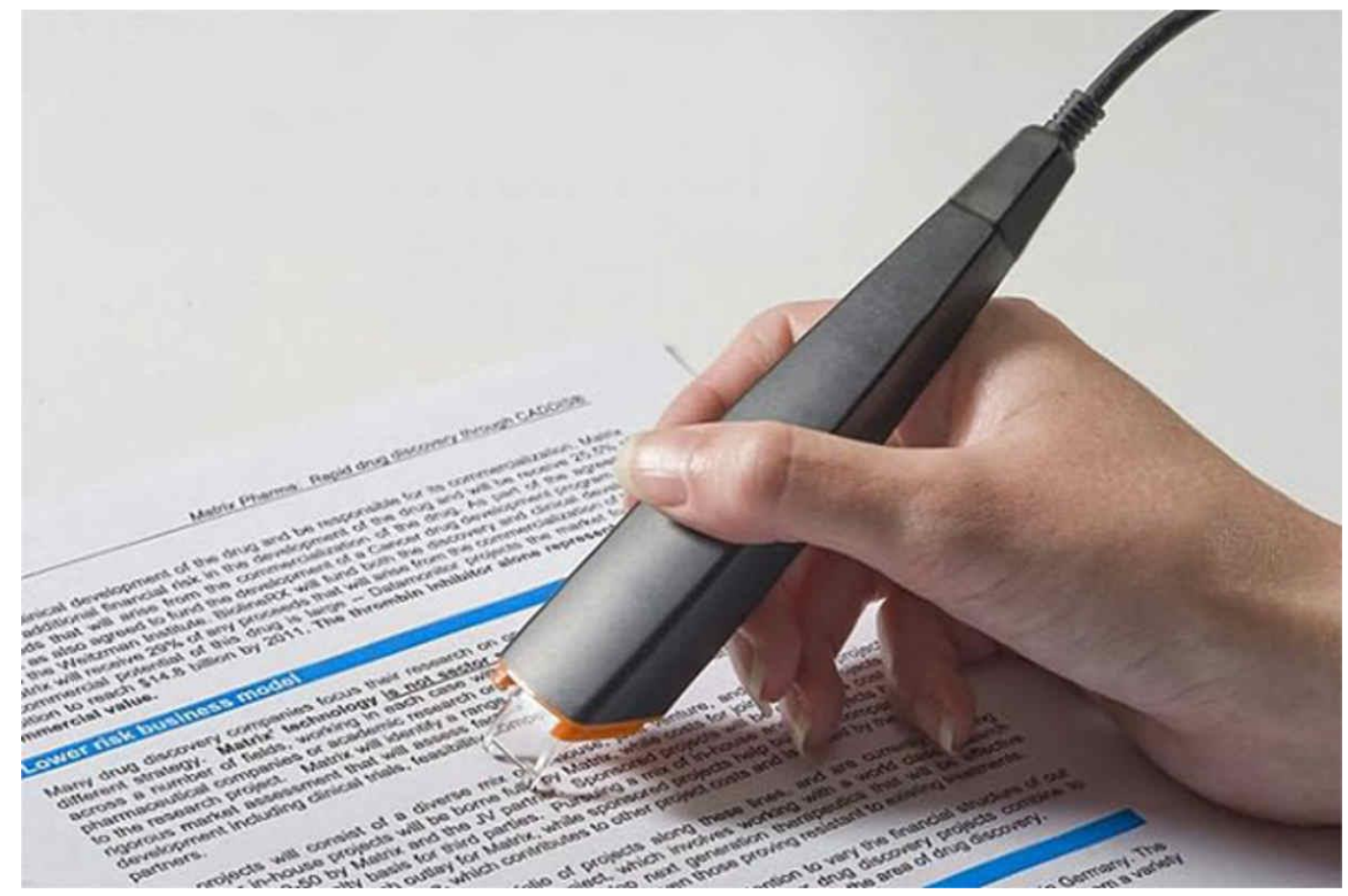

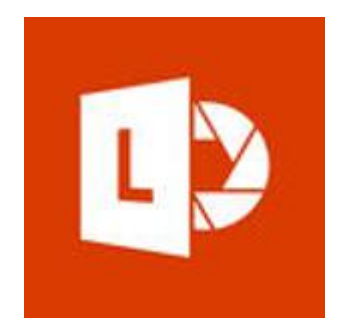

Microsoft Office Lens

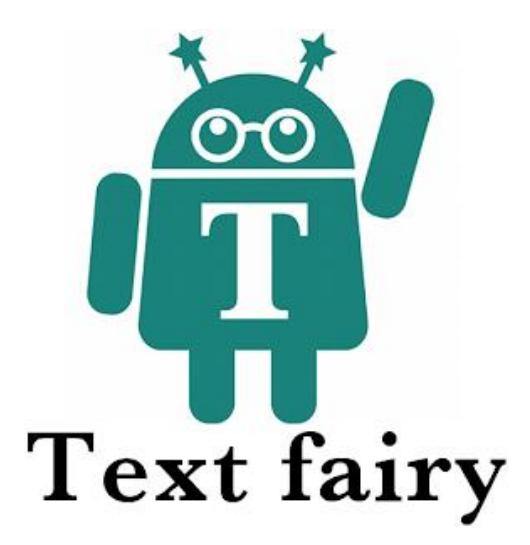

#### Sensory substitution: Straightforward?

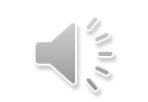

Sensory substitution: Straightforward?

$$
\frac{27 + (3 \times 8) - 9}{(21 / 3)} = 6
$$

## Sensory substitution: Screen reader

- Microsoft Narrator (Win + Ctrl + Enter)
	- CapsLock + R to read
	- Tab to advance
	- CapsLock + R to read
	- CapsLock + + to increase speed
	- Ctrl to stop
- Word Document
- PowerPoint Document

# The importance of order

Knock knock. Who's there? Canoe. Canoe who?

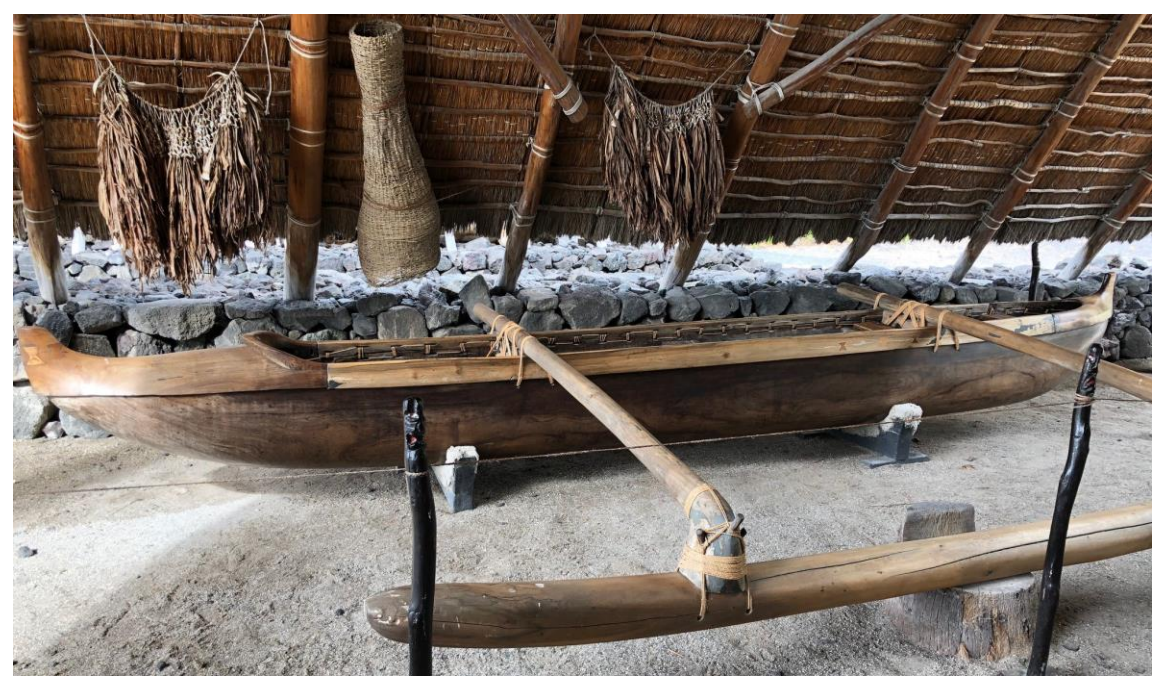

Canoe help me with my homework?

# The importance of order (fixed)

Knock knock. Who's there? Canoe. Canoe who?

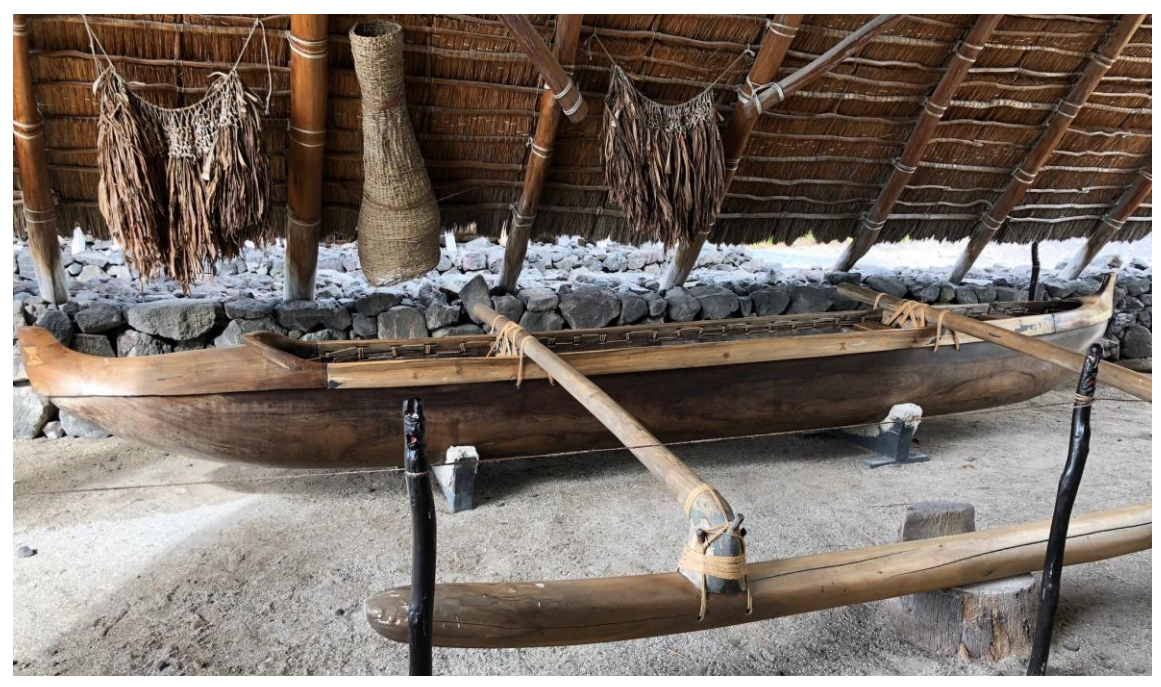

Canoe help me with my homework?

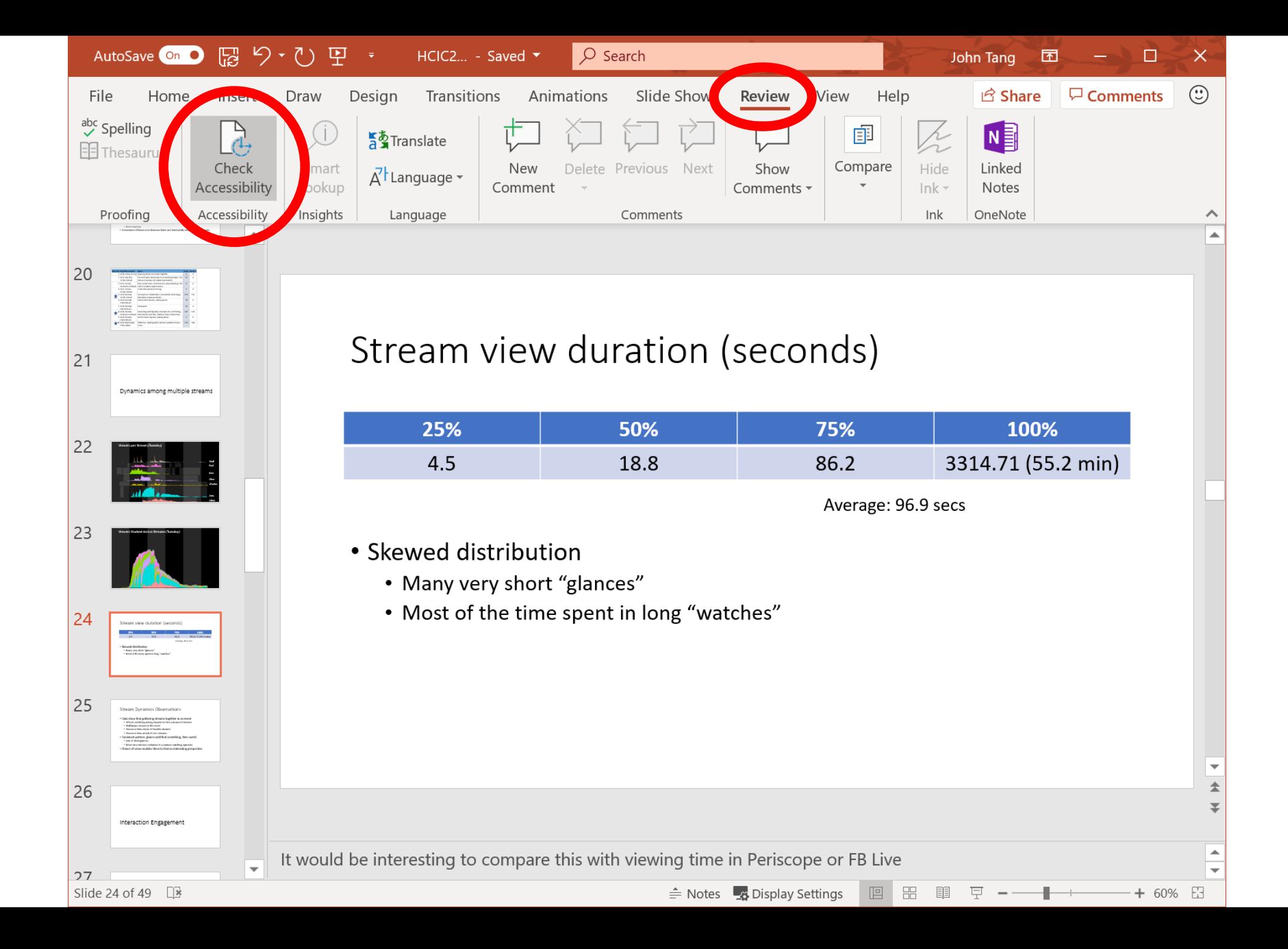

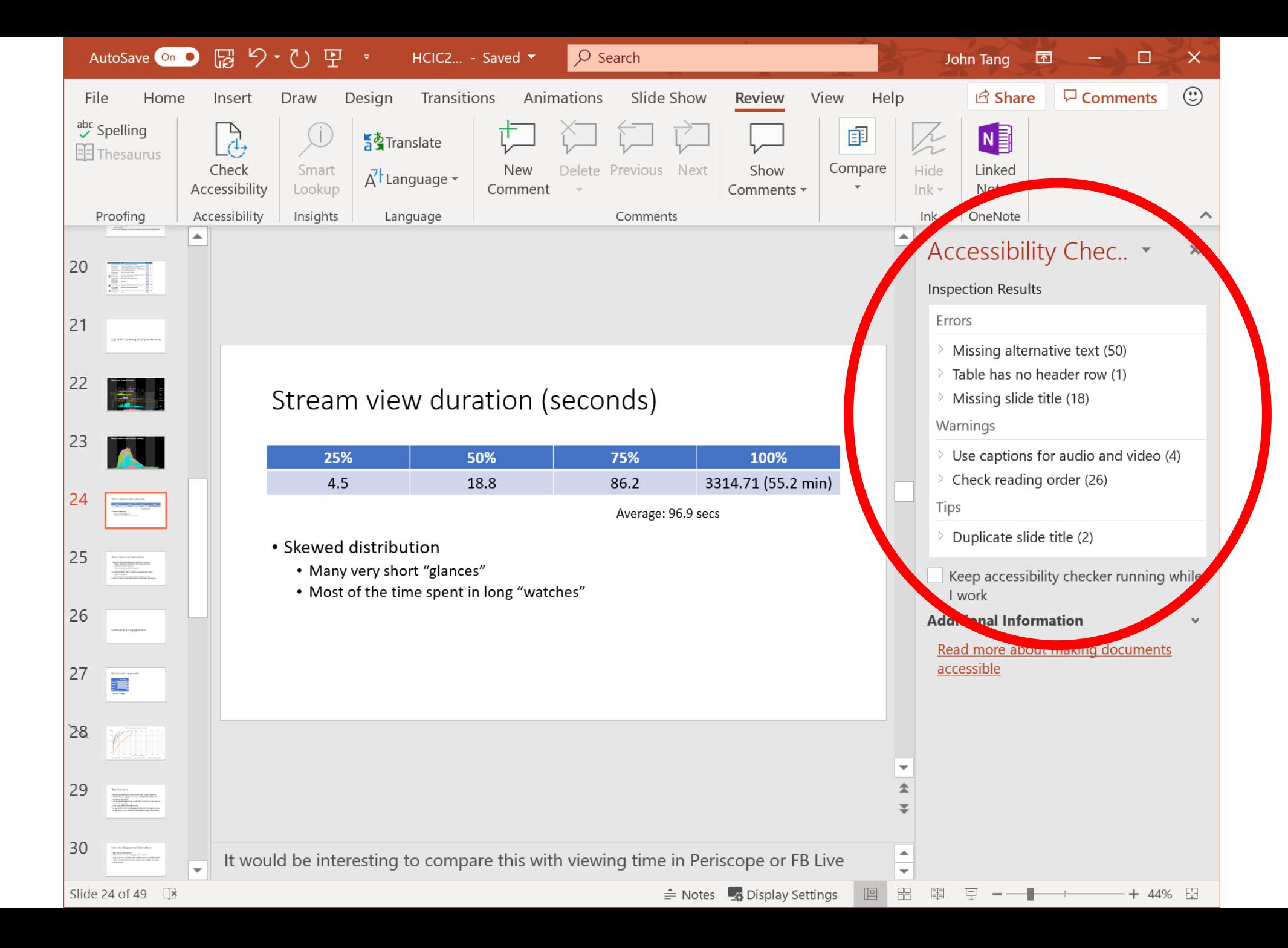

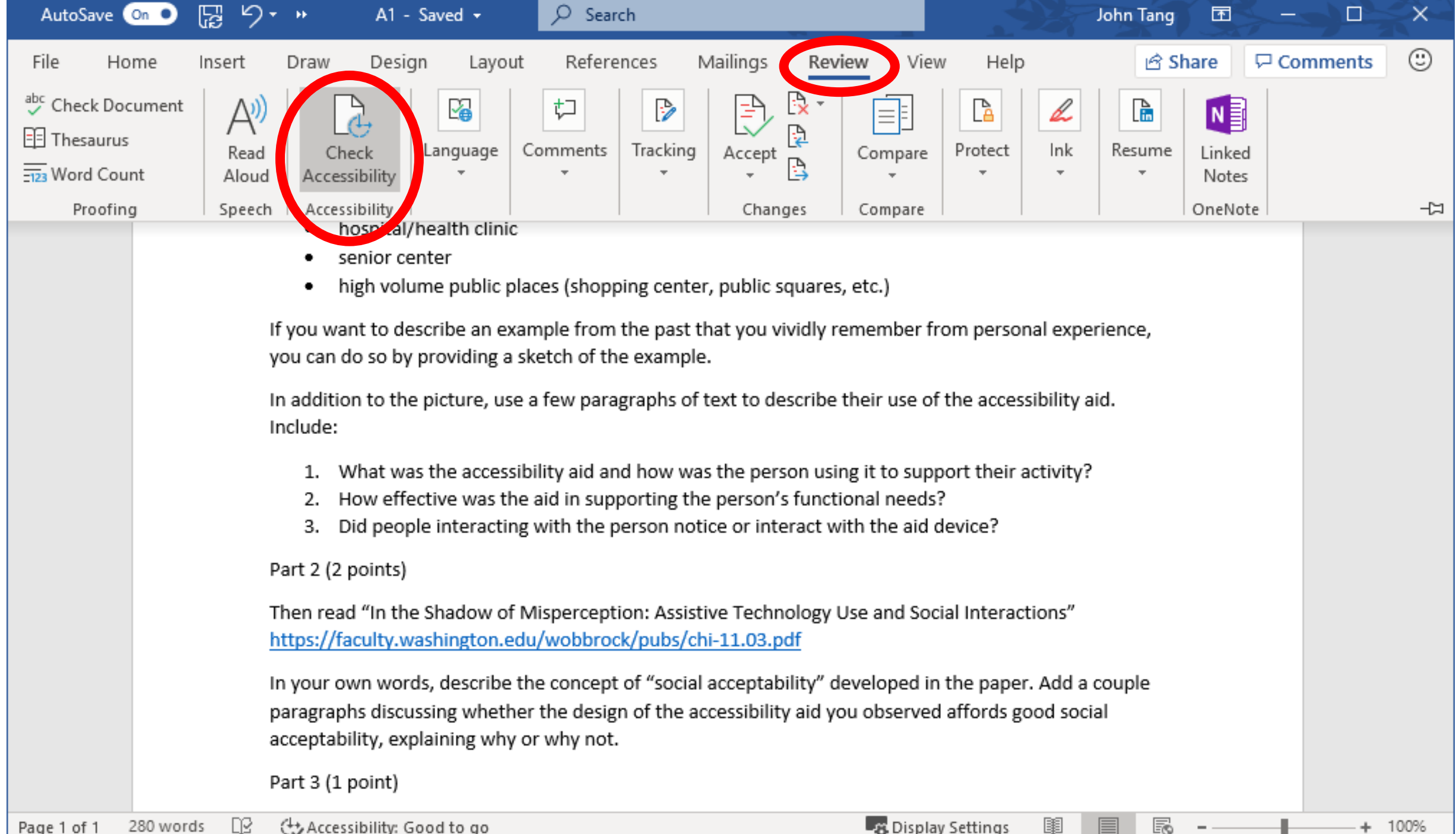

280 words œ Accessibility: Good to go

# Office accessibility training

- <https://aka.ms/OfficeAccessibility>
- https://support.office.com/en-us/article/make-your-word[documents-accessible-to-people-with-disabilities-d9bf3683-87ac-](https://support.office.com/en-us/article/make-your-word-documents-accessible-to-people-with-disabilities-d9bf3683-87ac-47ea-b91a-78dcacb3c66d?ui=en-US&rs=en-US&ad=US)47ea-b91a-78dcacb3c66d?ui=en-US&rs=en-US&ad=US
- https://support.office.com/en-us/article/make-your-powerpoint[presentations-accessible-to-people-with-disabilities-6f7772b2-2f33-](https://support.office.com/en-us/article/make-your-powerpoint-presentations-accessible-to-people-with-disabilities-6f7772b2-2f33-4bd2-8ca7-dae3b2b3ef25) 4bd2-8ca7-dae3b2b3ef25

## Other popular screenreaders

- Windows: JAWS (Job Access With Speech)
- Apple: VoiceOver

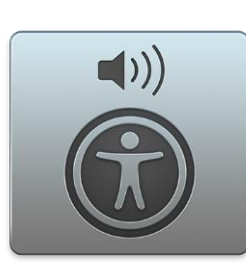

• Android: Talkback

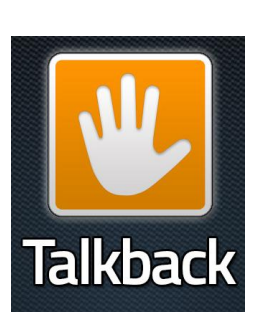

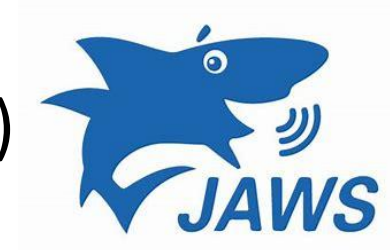

# A2 (4 points)

- 1. Use Microsoft Office Accessibility Checker to help make the following Word document accessible for a screen reader
- 2. Use Accessibility Checker to help make the following PowerPoint document accessible for a screen reader
- 3. Run Accessibility Checker on a file that you authored and edited in PowerPoint
	- 1. Some complexity (figures, images, tables)
	- 2. If you don't use PowerPoint, find a publicly shared one
	- 3. Snapshot Inspection Results, identify a problematic slide, comment
- 4. Reflect on what is the biggest challenge and how technology could improve the process of making files accessible

Due before class, April 9

# Looking ahead

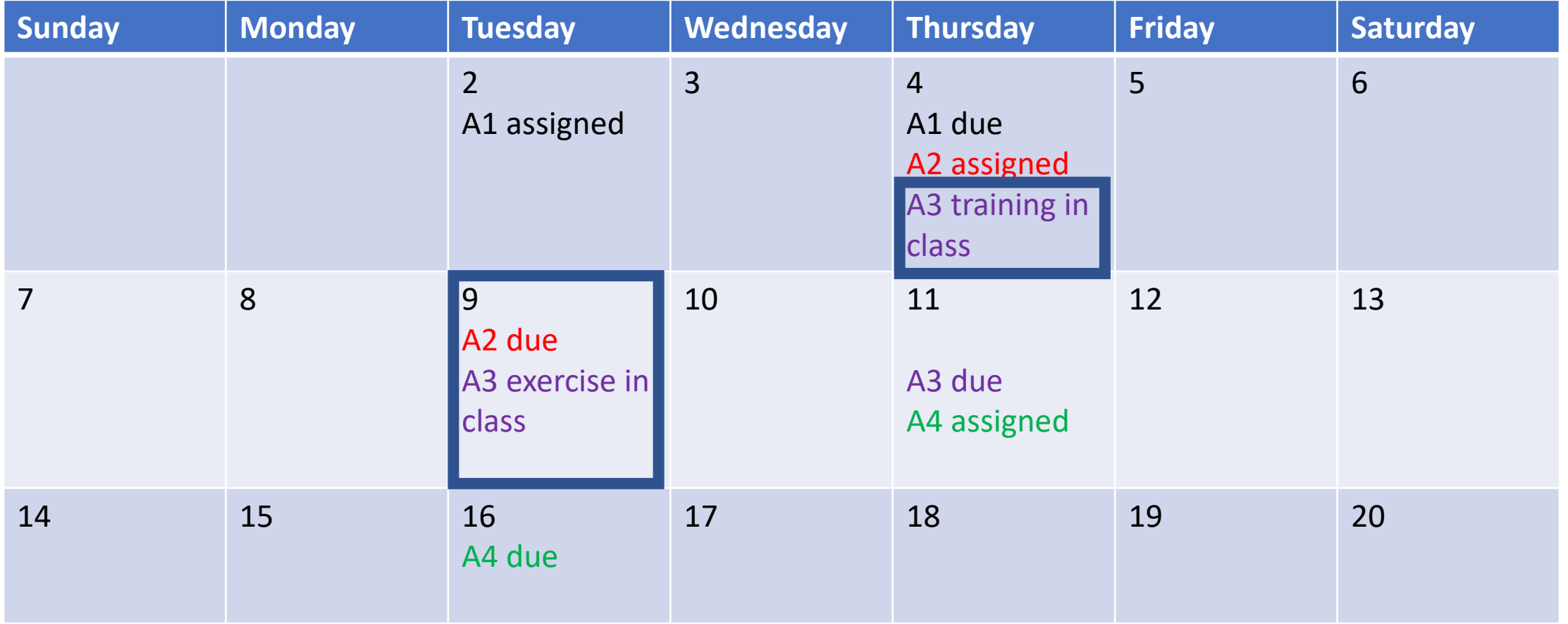

- A2: Making work accessible (individual)
- A3: Disability Simulation—pairs: low vision or wheelchair (open to alternatives)

# A3: Disability simulation (12 points)

- Living with a disability for 30 minutes, accomplish a task
	- Low vision (ranging from blind to no focal vision)
	- Wheelchair
- Pairs
	- Simulant
	- Safety partner
	- Switch roles
- Done during class period, Tuesday, April 9
- Training today

# Break

- Find partner for A3
	- Pick which kind of disability you'd like to explore
		- If prone to vertigo or dizziness, avoid low vision conditions
	- Calibrate on comfort zone
	- Max of 5 pairs for wheelchair mobility
	- Let us know if you're absent for Tuesday, April 9
	- Register pair at:

**<https://tinyurl.com/CS377QDisabilitySimPairs>**

# Disability simulation

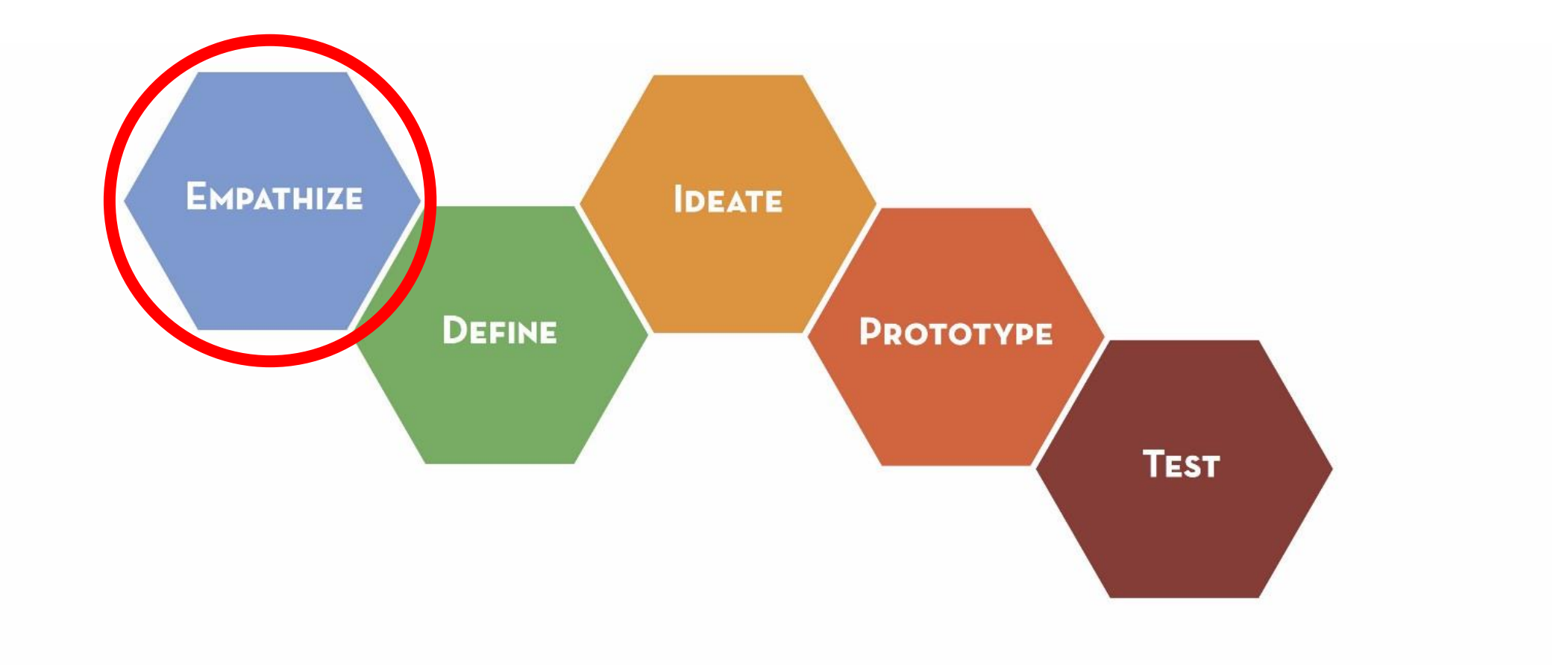

### A3: Disability simulation overview

- Today: Training specific to disability
	- Low vision: Various levels, how to use a cane, how to guide someone who is blind
	- Wheelchair: How to navigate, open doors, transfer using manual wheelchair
- Tuesday: Run simulation during class
	- Given a task to perform (variation)
	- Round 1:30 minutes, task to navigate out
	- Round 2: Switch roles, 30 minutes, task to navigate back
	- Document experience through pictures (safety partner, stop moving)
- **Must stay in disability character** outside of classroom
	- Switch roles out of public view

## A3: Safety partner's role

- The *safety partner's* primary and crucial job is to assure the safety of the *simulant*
	- anticipate possible hazards in the environment
	- prevent the *simulant* from getting into dangerous situations
- **This is not a Bird Box Challenge!**
- Except as instructed regarding the *simulant's* safety, the *safety partner* should avoid **initiating** help to the *simulant*
- Help document by taking pictures (stop, take photos appropriately)
- If people challenge or disrupt simulation, explain that it is a class exercise, direct them to contact me as instructor: johntang@microsoft.com

#### A3: Submit

- Share all the photos you took with each other
- Tuesday April 15: Submit reflection
	- Describe experiences as simulant
	- Describe experiences as safety partner
	- Illustrate with pictures
	- Reflect on how this experience influences your empathy with people with this disability
- A4 will ask you to reflect on the experience from another perspective

## **Training**

- Some tasks involve purchasing something
- Wheelchair (max 5 pairs)
- Low vision (resource for serving as a human guide on Canvas: [https://canvas.stanford.edu/courses/101502/files/4376270/downloa](https://canvas.stanford.edu/courses/101502/files/4376270/download?wrap=1) d?wrap=1
- Must be **even** number of students in each group
- Pair up by the end of today, register pair at: **<https://tinyurl.com/CS377QDisabilitySimPairs>**
	- Use Piazza to find a pair if necessary